# **MEDIA – Intégration comptable Bons de commande et notes de frais**

# **Préambule**

Ce traitement permet de faire le suivi comptable des bons de commande et des notes de frais à partir des éléments saisis dans Média jusqu'à l'intégration dans un logiciel de comptabilité.

Le fichier d'écriture généré est de type Excel.

Une option spécifique existe pour les utilisateurs de Sage, le fichier généré est de type Texte.

# **Activation du 2ème axe analytique**

 Au menu de Média, cliquez sur « *Paramètres* » « *Dossier* » puis sur l'onglet « *Zones paramétrables et analytiques* », rendre obligatoire la saisie de l'axe analytique 2 en cochant « **Activer la saisie »**. C'est l'imputation paramétrée sur l'axe analytique 2 qui deviendra le compte de charge de l'écriture comptable (explication au point suivant).

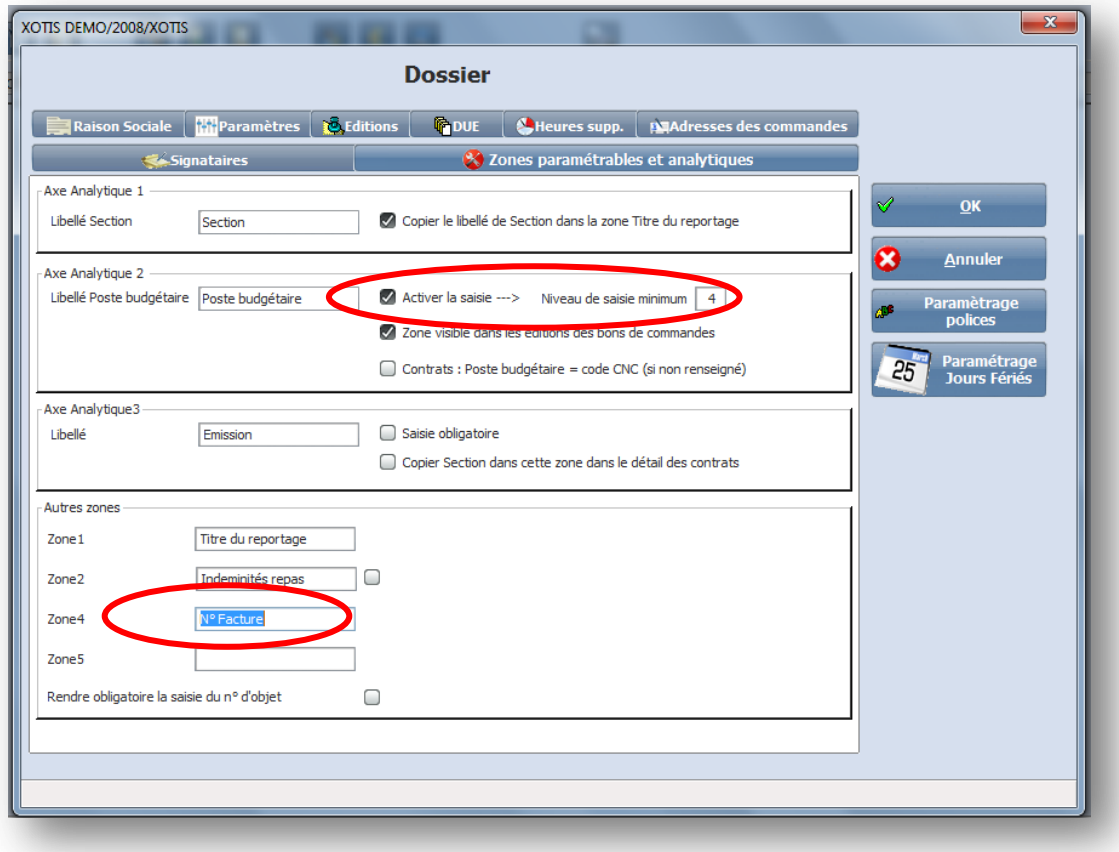

 $\checkmark$  En zone libre 4 indiquer en libellé « n° de facture », elle servira en suivi des commandes à indiquer le n° de facture correspondant au bon de commande émis et donc deviendra le n° de pièce pour l'écriture comptable.

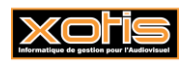

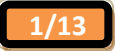

#### **Vérification du plan analytique**

Au menu de Média, cliquez sur « *Paramètres* » « *Dossier* », puis sur l'onglet « *Paramètres* ».

- Si vous utilisez LOUMA, vous devez indiquer votre dossier comptable de référence afin d'obtenir un plan analytique commun entre les deux logiciels.
- Si vous utilisez STUDIO (sans LOUMA), vous devez indiquer votre dossier de paye de référence afin d'obtenir un plan analytique commun entre les deux logiciels.

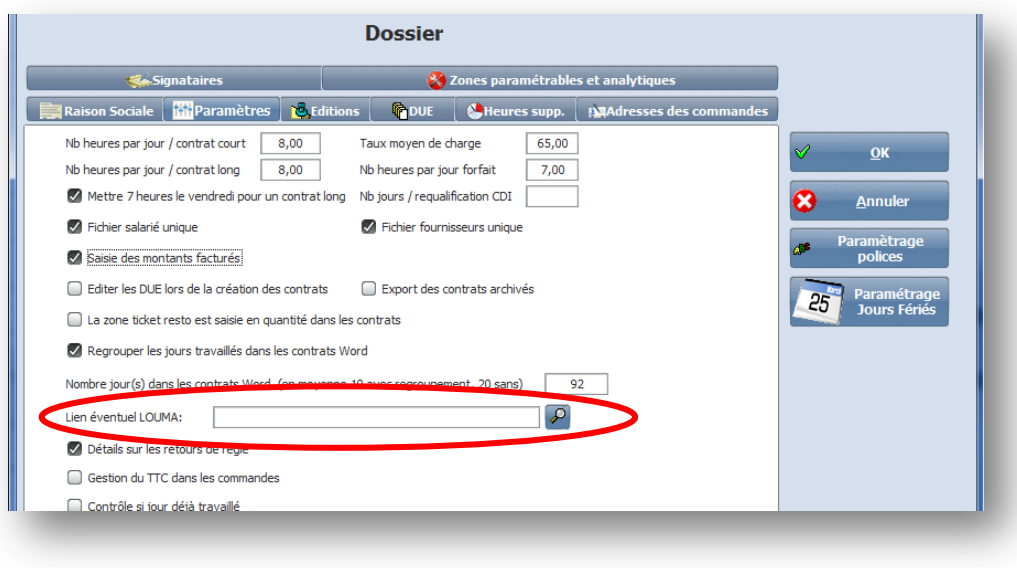

#### Paramétrage des comptes comptables

 Au menu de Média, cliquez sur « *Paramètres* » « *Poste budgétaire* », puis sur chacun des postes budgétaires à modifier, renseignez « **l'imputation »** qui sera le compte de charge de l'écriture comptable.

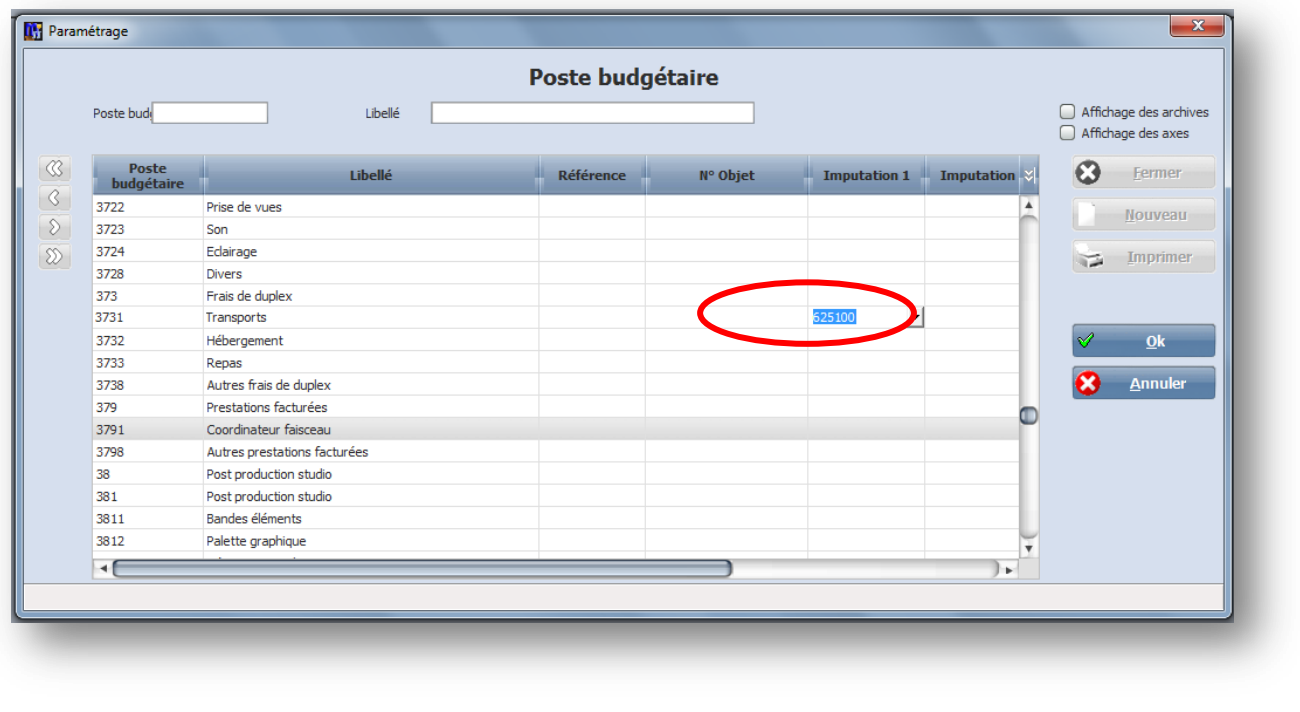

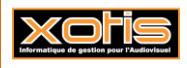

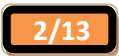

#### **Paramétrage de la TVA**

 Au menu de Média, cliquez sur « *Paramètres* » « *TVA* » et renseignez le **taux** et le **compte comptable** correspondant aux différentes lignes de TVA.

*Remarque : le taux et le compte comptable seront utilisés pour générer l'écriture de tva à intégrer dans la comptabilité. Pour les bon de commandes, il est indiqué dans la fiche fournisseurs (voir paramétrage fiche fournisseur). Pour les notes de frais, il est indiqué dans la saisie elle-même.*

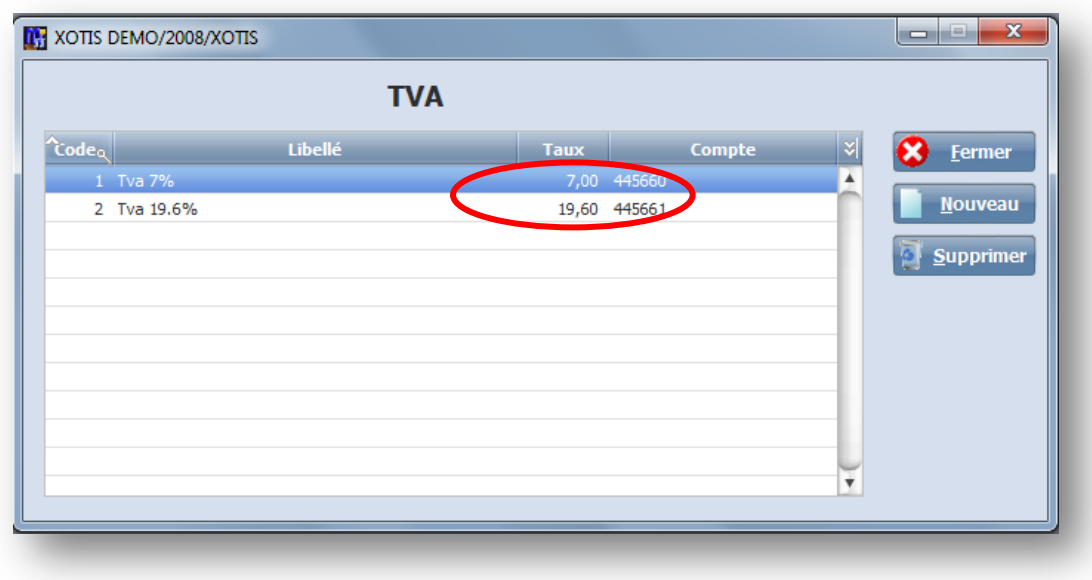

#### **Paramétrage de la fiche fournisseur**

- $\checkmark$  Sur la fiche du fournisseur, il faut également renseigner :
	- o le **compte comptable** nécessaire à la génération de l'écriture de tiers,
	- o le **code de règlement** qui permet de calculer automatiquement une éventuelle date d'échéance,
	- o et le **code TVA** nécessaire à la génération de l'écriture de TVA.

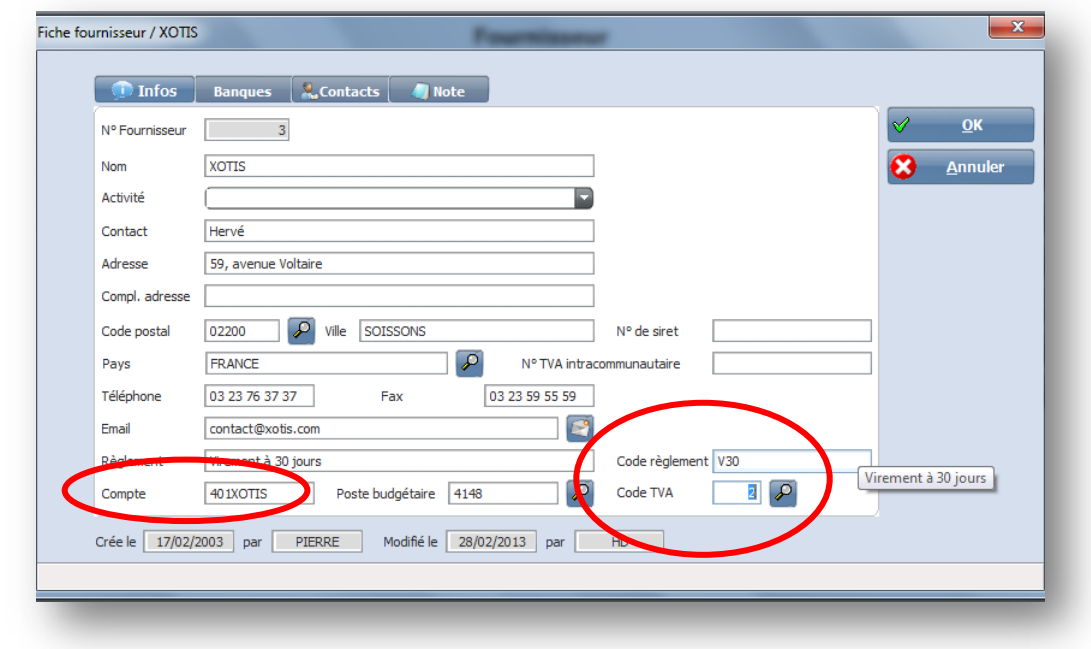

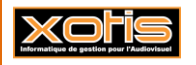

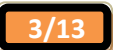

# **Paramétrage de la fiche salarié**

- $\checkmark$  Sur la fiche du salarié, il faut renseigner :
	- o le **compte** utilisé pour l'écriture comptable des **régies** et le **compte** utilisé pour l''écriture comptable des **notes de frais**.

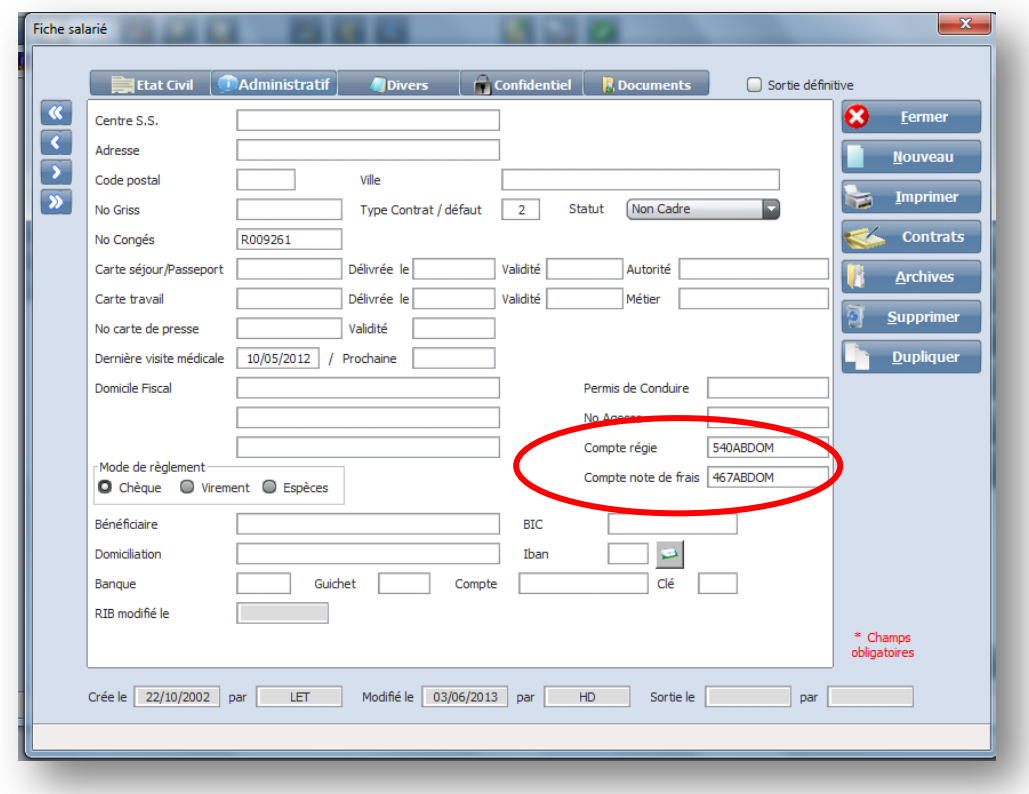

#### **Paramétrage des Productions**

Au menu de Média, cliquez sur « *Paramètres* » « *Productions* ».

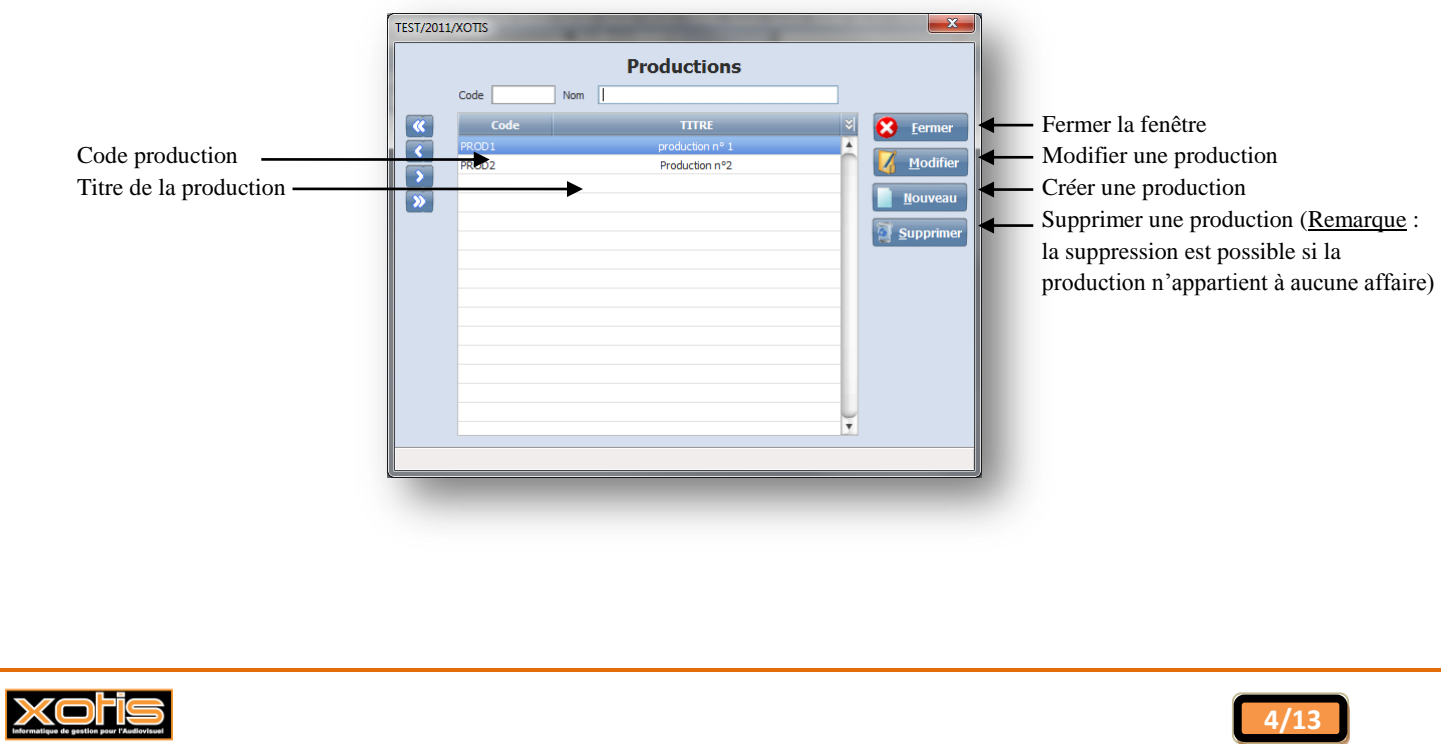

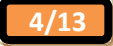

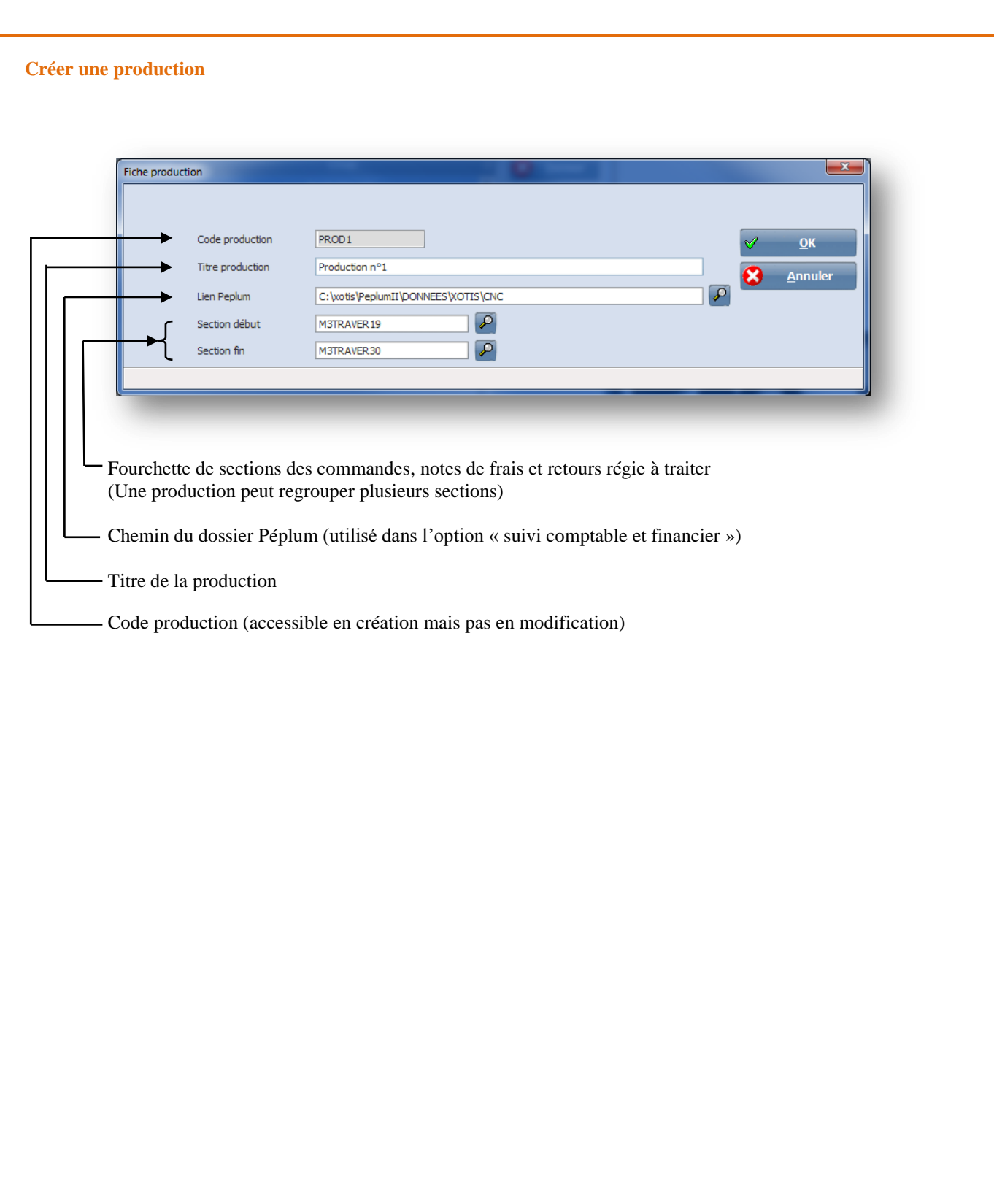

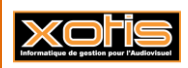

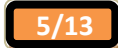

# **Procédure**

## **Suivi des bons de commandes**

Lorsque vous recevez une facture fournisseur, celle-ci-doit être rapprochée avec le bon de commande, cette procédure s'effectue informatiquement en indiquant sur le bon de commande correspondant le n° et la date de la facture.

Cliquez sur l'icône « **Suivi des commandes** »

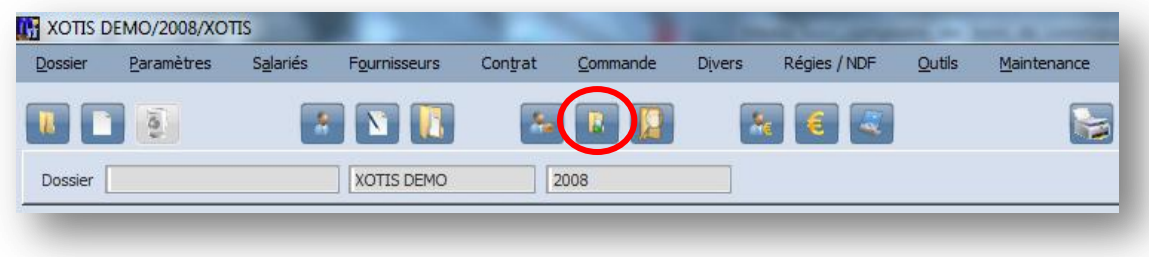

Indiquez la période, les commandes en cours et éventuellement la section puis cliquez sur « **Lancer la recherche** »

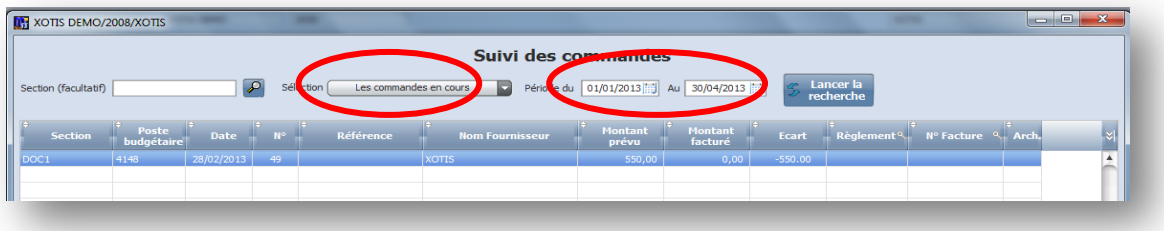

Pour saisir le n° et la date de facture, cliquez 2 fois sur le bon de commande concerné, puis cliquez sur « **Détails** »

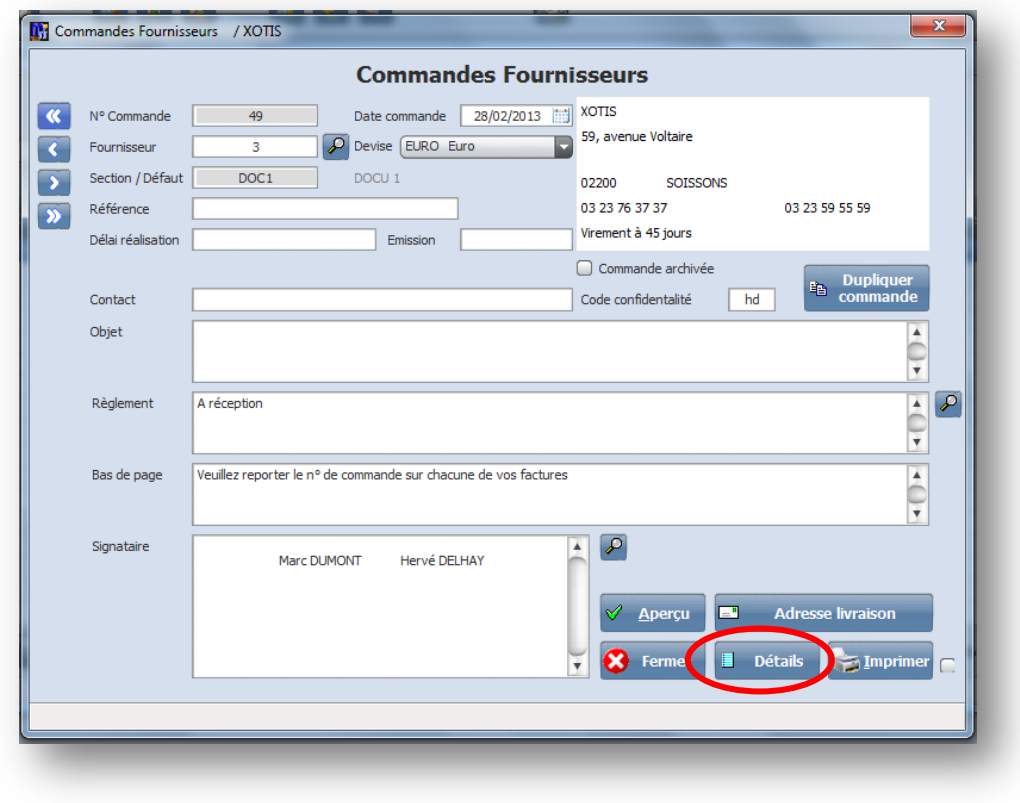

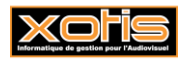

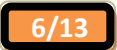

Vous devez saisir ici le n° et la date de la facture fournisseur qui deviendront le **n° de pièce** et la **date de la pièce** dans l'écriture comptable. $\overline{1}$  $\overline{\phantom{a}}$ 

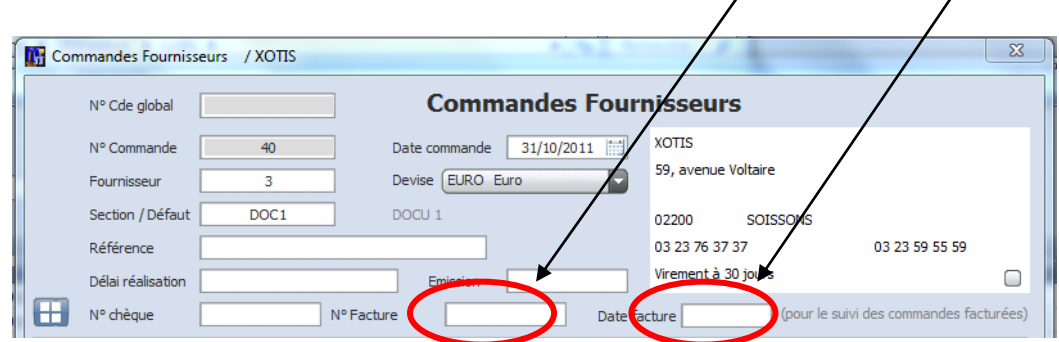

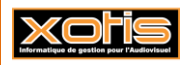

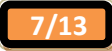

# **Intégration des écritures comptables**

**Intégration des bons de commande**

Au menu de Média, cliquez sur « *Gestion comptable* » « *Intégration des bons de commande* ».

En cliquant sur la loupe, vous pouvez choisir la production désirée pour afficher la liste des commandes.

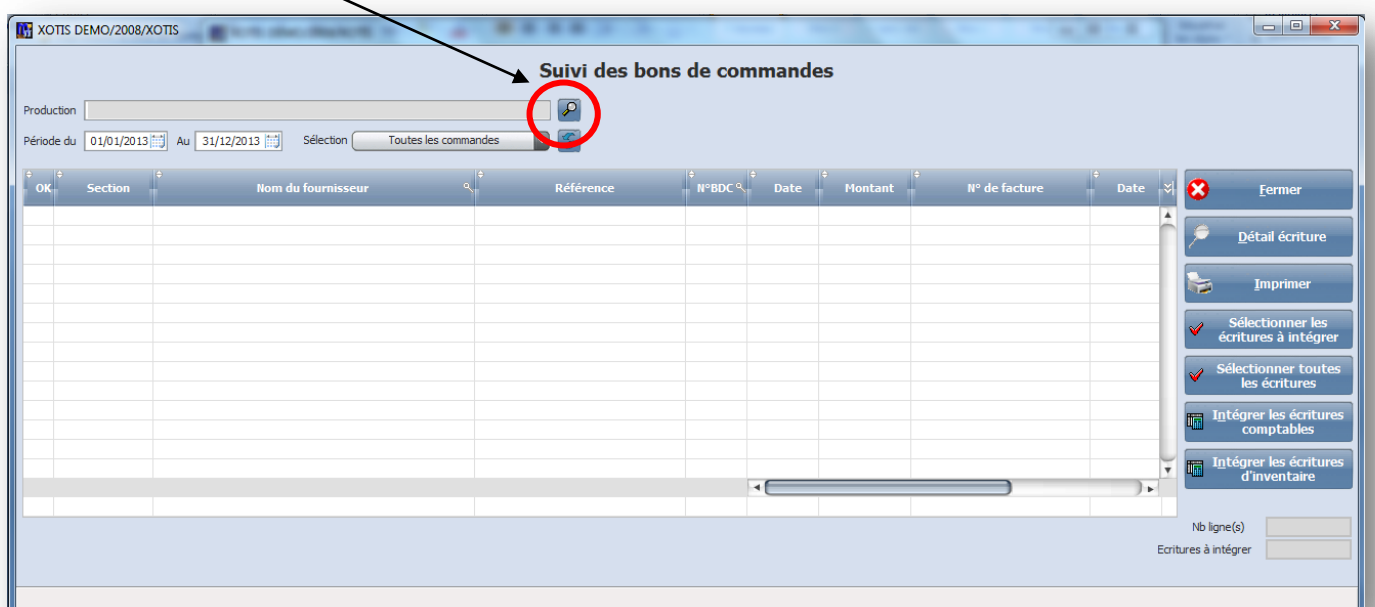

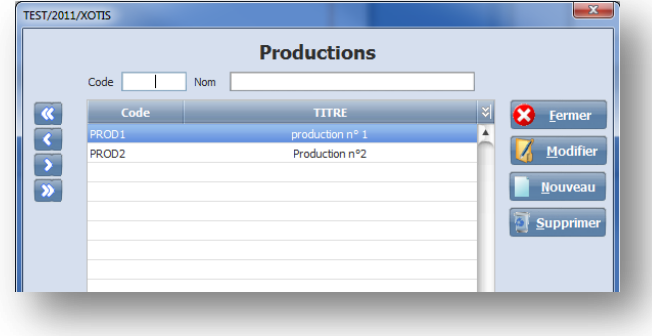

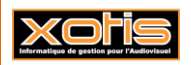

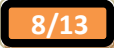

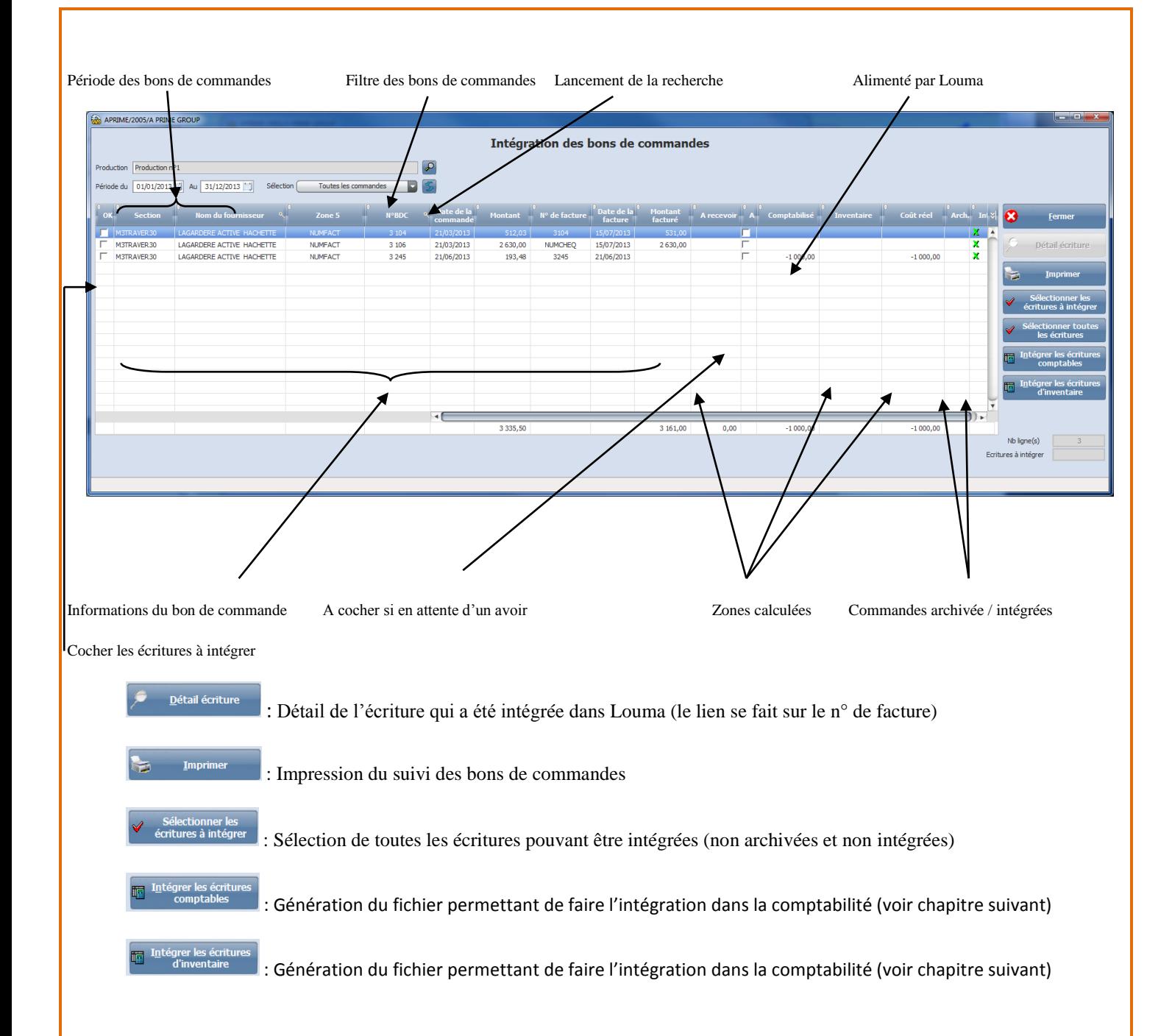

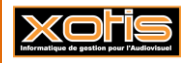

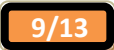

La génération des écritures comptables permet de générer un fichier Excel ou un fichier texte à intégrer dans le logiciel de comptabilité.

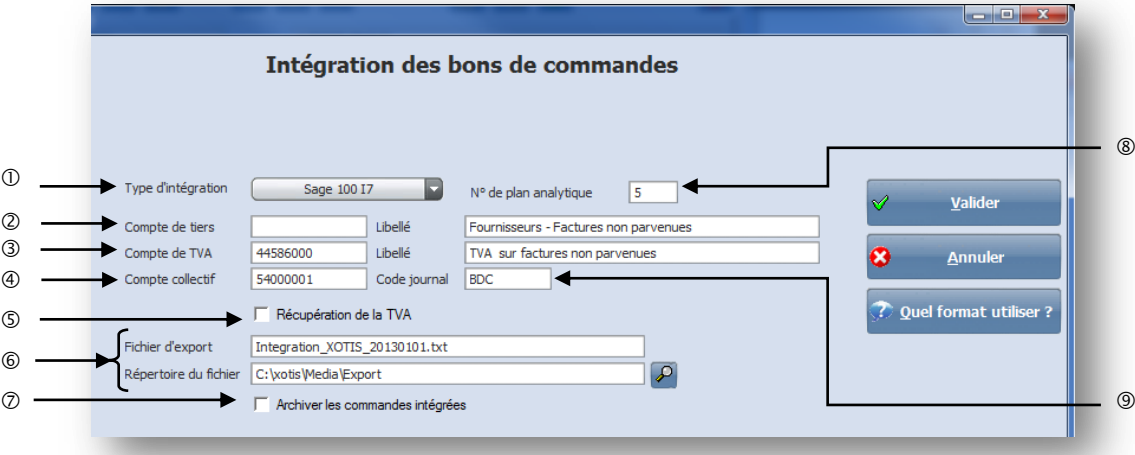

- Choix de l'intégration comptable : Excel, Sage ou Sage version 100 I7.
- Compte de tiers et libellé (écriture d'inventaire) : compte de tiers commun à toutes les écritures.
- Compte de TVA et libellé (écriture d'inventaire) : compte de TVA commun à toutes les écritures.
- Compte collectif (intégration Sage) : compte collectif des écritures.
- Récupération de la TVA (uniquement si la gestion TTC des commandes est active pour le dossier). Si coché, gestion des écritures HT, TVA et TTC.
- Nom et répertoire du fichier PDF ou Excel (loupe pour sélectionner un répertoire).
- A cocher pour archiver les commandes intégrées (uniquement pour les écritures comptables).
- N° de plan analytique : utilisé pour l'intégration Sage 100 I7.
- Code journal de l'écriture comptable.

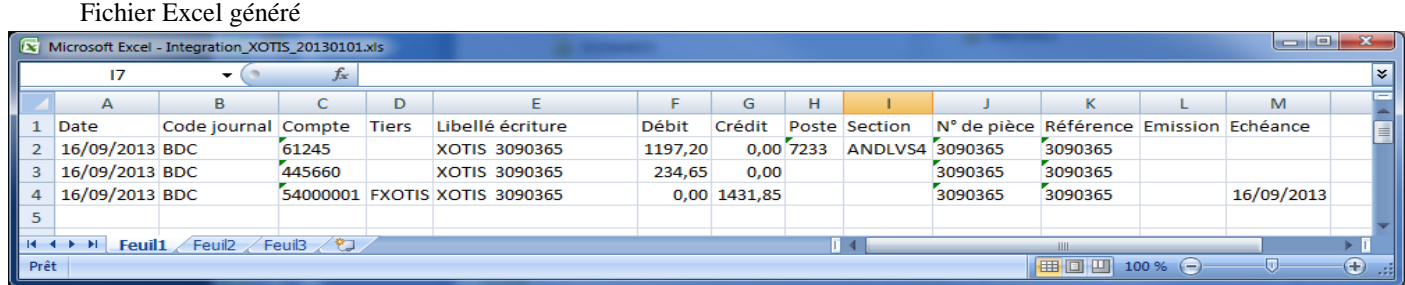

## Fichier Sage généré

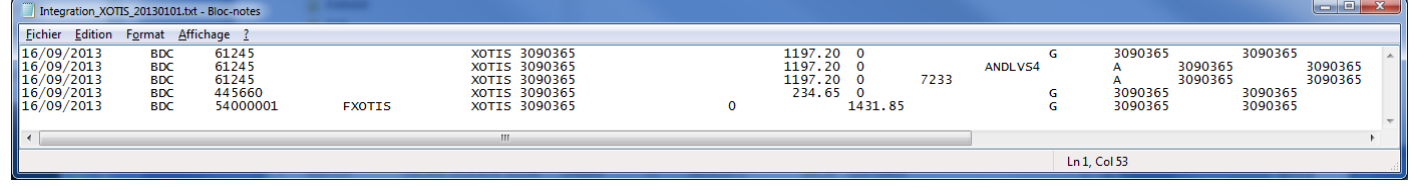

### Fichier Sage version 100 I7 généré

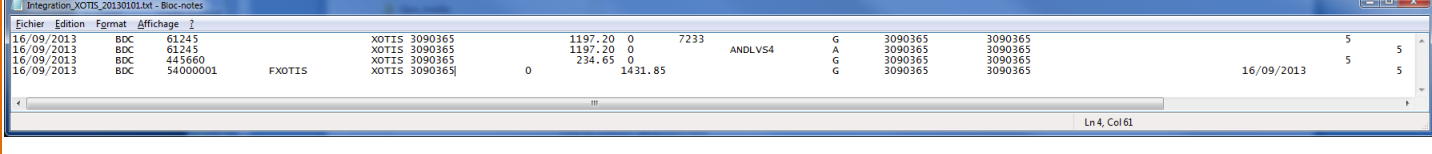

**10/13**

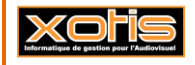

**Xori** 

Au menu de Média, cliquez sur « **Intégration comptable** » « **Notes de frais et retours régie** ».

Une fenêtre de la liste des productions s'ouvre. Double-cliquez sur la production désirée pour afficher la liste des notes de frais et des retours régie.

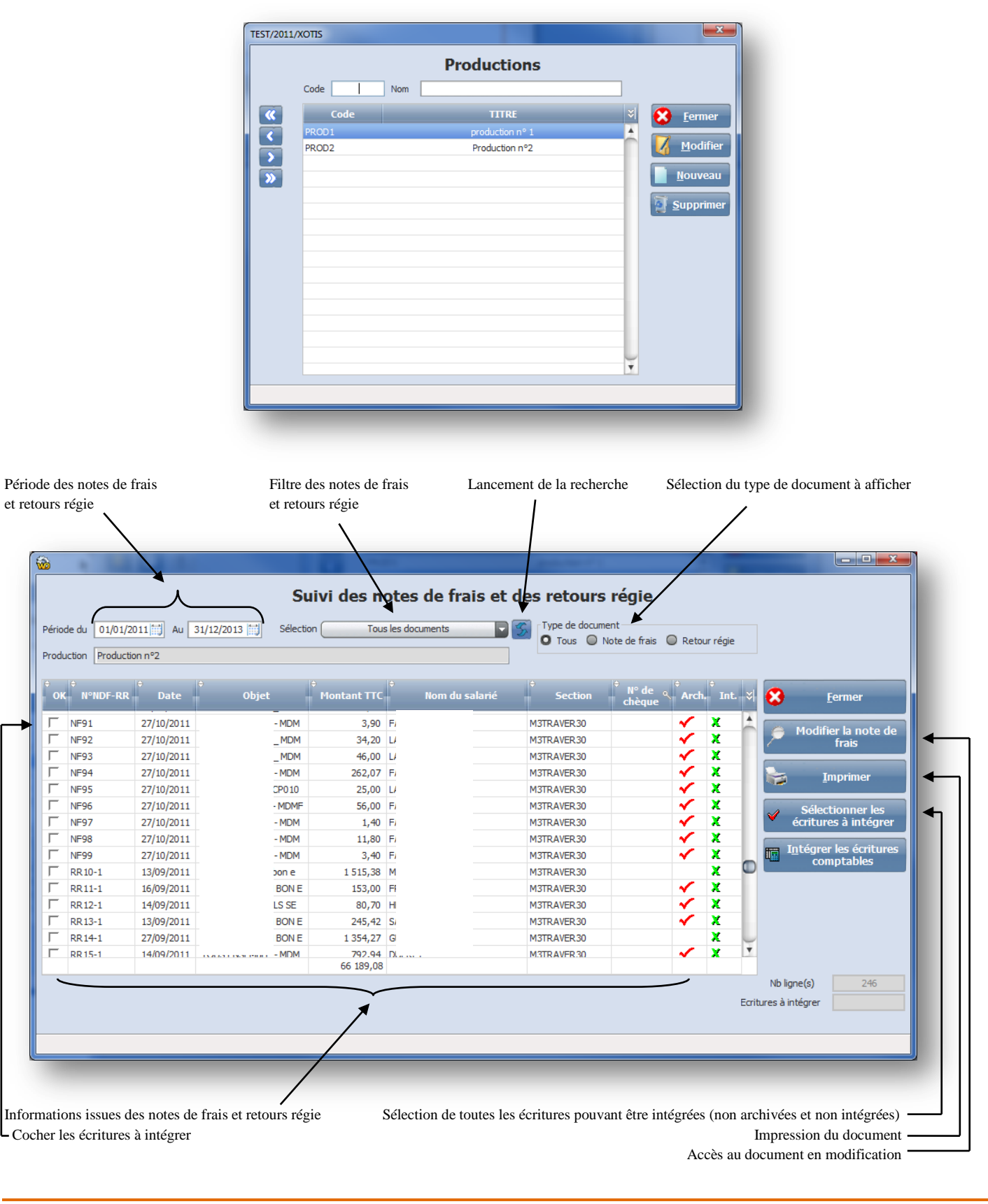

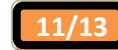

#### **Génération des écritures comptables**

La génération des écritures comptables permet de générer un fichier Excel ou un fichier texte à intégrer dans le logiciel de comptabilité.

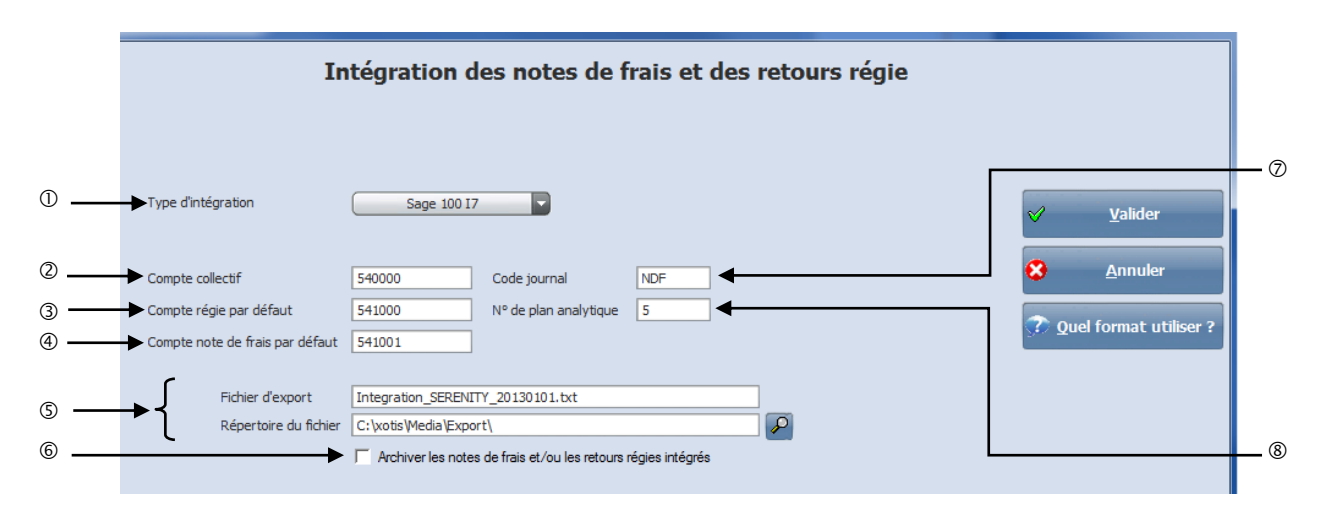

- Choix de l'intégration comptable : Excel, Sage ou Sage version 100 I7.
- Compte de tiers collectif : compte de tiers commun à toutes les écritures.
- Compte régie par défaut : compte de régie commun à toutes les écritures si absence de compte de régie sur la fiche salarié.
- Compte note de frais par défaut : compte de note de frais commun à toutes les écritures si absence de compte de note de frais sur la fiche salarié.
- Nom et répertoire du fichier PDF ou Excel (loupe pour sélectionner un répertoire).
- A cocher pour archiver les notes de frais ou retours régies intégrées (uniquement pour les écritures comptables).
- Code journal de l'écriture comptable.
- N° de plan analytique : utilisé pour l'intégration Sage 100 I7.

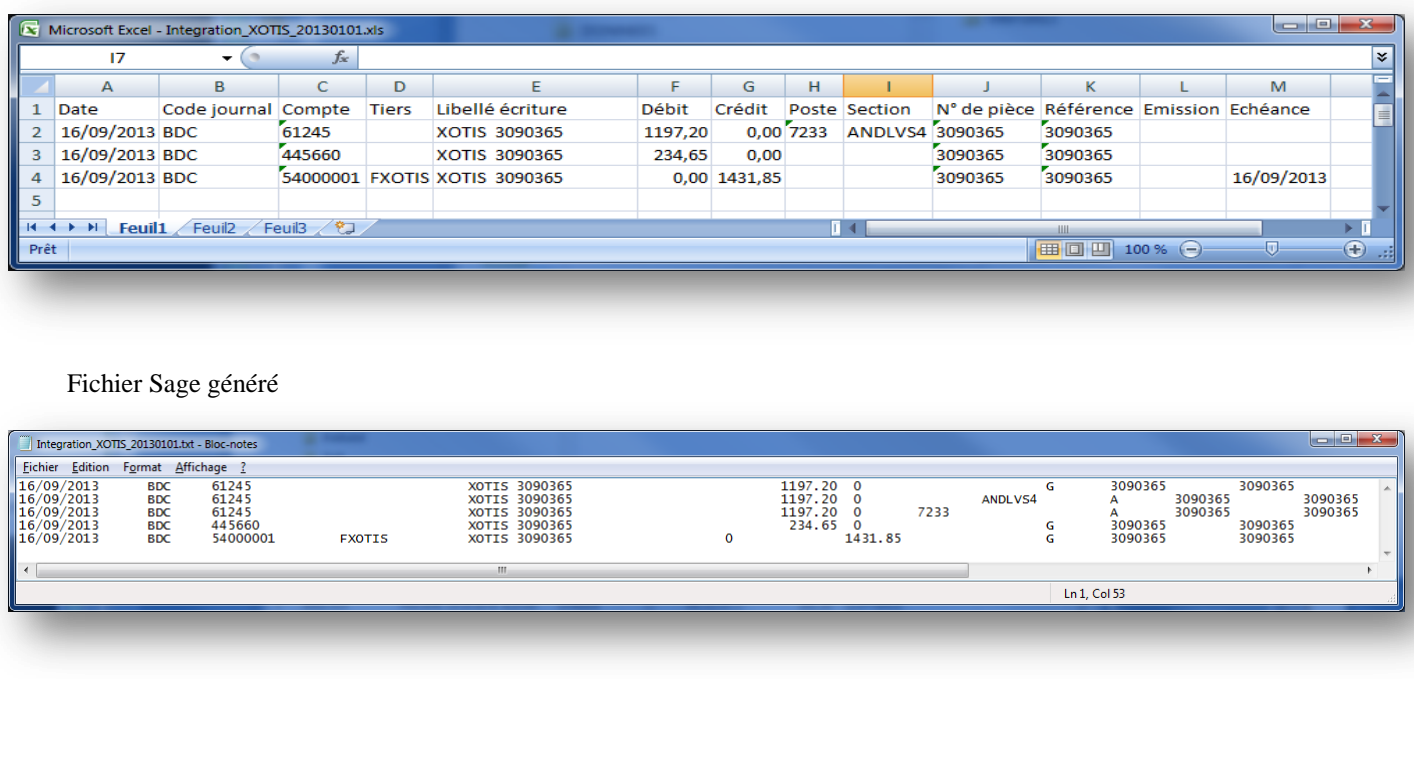

## Fichier Excel généré

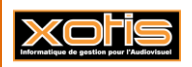

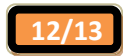

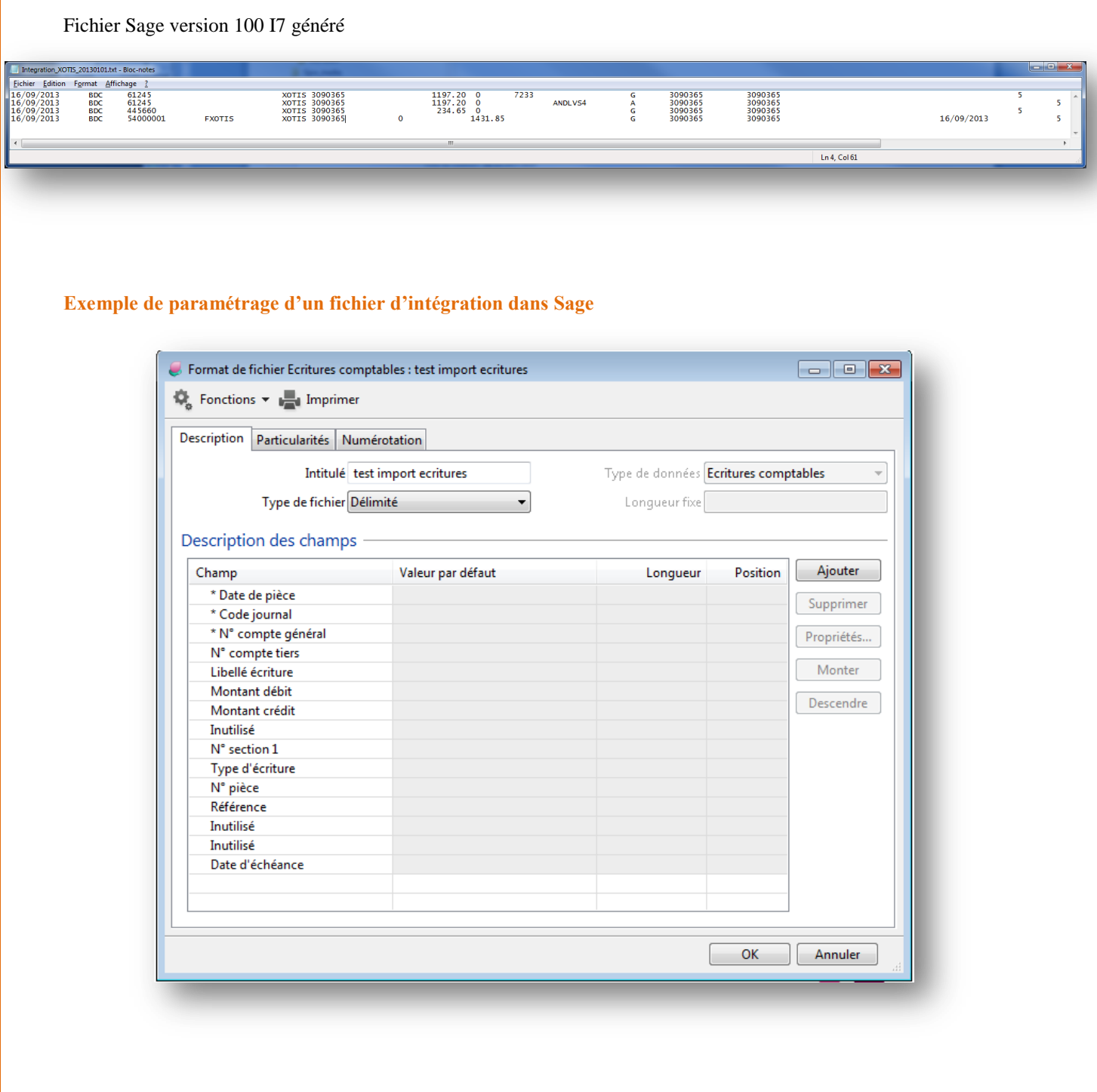

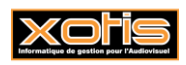

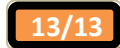